$Stu dio Gecla srl$ *Società tra professionisti*

Preg.mi Clienti Loro sedi

### **La fatturazione elettronica: come funziona il meccanismo in vigore dal 1° gennaio 2019**

### **LE REGOLE TECNICHE DI FUNZIONAMENTO**

Il provvedimento n. 89757 del 30 aprile 2018 contiene le regole tecniche di funzionamento della fatturazione elettronica "generalizzata", dove con questo termine si intende l'obbligo per tutti (con esclusione dei soggetti che operano con i regimi dei minimi e dei forfettari) di emettere le fatture in formato elettronico e di trasmetterle tramite il Sistema di Interscambio (che, da ora in avanti, chiameremo semplicemente SDI), dal prossimo 1° gennaio 2019.

L'obbligo è, quindi, generalizzato, perché riguarda tutti sotto il profilo attivo, e tutti anche sotto il lato passivo, nel senso che anche quando ci si rivolge a soggetti privi della soggettività Iva (i "privati") si dovrà comunque emettere la fattura con le nuove regole disposte dal provvedimento in materia di contenuto e formato (XML); anche le fatture emesse a minimi e forfettari, o agricoltori in regime di esonero, dovranno essere in formato XML.

Il flusso operativo può essere così sintetizzato:

• Il fornitore emette la fattura in formato XML, secondo il tracciato standard richiesto;

• Il fornitore, o un soggetto terzo da lui delegato, trasmette la fattura elettronica (d'ora in avanti, FE) al SDI;

• Il SDI recapita le FE al domicilio informatico scelto dal destinatario (di seguito vedremo cosa succede se non viene effettuata nessuna scelta); per domicilio informatico si intende la PEC ovvero un codice che identifica il destinatario (o un soggetto terzo, che come vedremo svolge una funzione intermediatoria).

Da evidenziare da subito alcune peculiarità, già conosciute con la fatturazione elettronica PA (quella cioè verso la pubblica amministrazione), come l'applicazione dell'imposta di bollo o la conservazione sostitutiva; in relazione all'imposta di bollo, nei casi in cui sia dovuta, deve essere assolta secondo la procedura di cui al D.M. 17 giugno 2014 entro 120 giorni dalla chiusura dell'esercizio, tramite F24 (codice tributo 2501). In relazione alla conservazione, la rilevante novità è la possibilità di delegare direttamente al SDI, gratuitamente, la conservazione sostitutiva a norma, per le fatture attive e passive che transitano da esso, previa adesione all'apposito accordo di servizio, ma è comunque consigliabile anche la conservazione a norma in altre piattaforme abilitate.

Contrariamente alla fattura PA, invece, non è obbligatoria l'apposizione della firma digitale alla fatturazione elettronica "generalizzata"; il che, comunque, non toglie la possibilità di farla.

### **STRUMENTI PER L'EMISSIONE**

L'Agenzia delle Entrate ha messo a disposizione degli utenti degli strumenti gratuiti; in particolare:

• un software "stand alone" per pc, scaricabile dal sito delle Entrate nella sezione software > Tutti i software > Comunicazioni > Fatturazione elettronica (link)

- un'app per telefoni cellulari e tablet (accessibile mediante credenziali Fisconline/Entratel)
- una procedura web già presente da tempo sul portale "Fatture e Corrispettivi", portale accessibile solo attraverso credenziali Fisconline o Entratel (o CNS o SPID).

# $Stu dio Gecla srl$

## *Società tra professionisti*

### **STRUMENTI PER LA TRASMISSIONE**

Le fatture in formato XML potranno essere trasmesse, indifferentemente:

1. tramite il canale web "Fatture e Corrispettivi", appena citato anche per la fase della predisposizione della FE;

2. con una apposita funzione della medesima app usata, anche in questo caso, per la generazione della fattura;

3. tramite PEC, all'indirizzo pec sdi01@pec.fatturapa.it se si tratta della prima volta che si spedisce, ovvero all'indirizzo PEC sdixx@pec.fatturapa.it (dove in luogo di "xx" ci sarà un numero) comunicato da SDI al soggetto trasmittente con il primo messaggio di risposta (e questo indirizzo dovrà essere usato per gli indirizzi successivi):

### Esempio di messaggio da SDI:

*Invio file IT03618500403\_00ULG.xml.p7m, con identificativo 116706002. In allegato il file contenente la fattura ed il file contenente i metadati.*

*Per qualsiasi necessità di chiarimenti non rispondere a questa mail, ma utilizzare i tradizionali canali di assistenza presenti sul sito www.fatturapa.gov.it.*

*Il nuovo indirizzo da utilizzare per inviare le prossime fatture al Sistema di Interscambio, fino ad un eventuale nuo- vo avviso, è sdi23@pec.fatturapa.it. L'utilizzo di un indirizzo diverso non garantisce il buon esito del recapito al destinatario.*

4. tramite uno speciale sistema di "cooperazione applicativa", previo accreditamento al SDI; tale cooperazione potrà avvenire tramite rete internet (servizio SdICoop) o tra terminali in remoto con protocollo FTP (servizio SdIFtp). In queste ipotesi, al posto dell'indirizzo PEC, si avrà come domicilio informatico il "codice destinatario", ovvero un codice numerico di 7 cifre che identifica l'operatore.

Lo Studio utilizza software TEAM SYSTEM SPA che ha già richiesto l'accreditamento e ottenuto il proprio codice univoco: M5UXCR1.

I Clienti che intendono usufruire del gestionale 'Fatture in Cloud' potranno, con questo software che può colloquiare direttamente con lo Studio, emettere, trasmettere, conservare a norma e ricevere le fatture elettroniche.

### **IL SISTEMA DI RECAPITO**

Una volta trasmessa la fattura, entro 5 giorni (ma potrebbe essere anche questione di pochi minuti) il SDI recapita la fattura al singolo destinatario, al domicilio informatico prescelto, una volta superati i controlli.

I controlli del SDI vertono principalmente sulla rispondenza del file rispetto a quanto richiesto tecnicamente dalla norma, nonché alla presenza di tutte le informazioni obbligatorie richieste all'interno della fattura (per alcune di esse, anche la validità, come per esempio l'esistenza in Anagrafe Tributaria di una partita Iva esistente).

Una vola controllata la FE, il sistema notifica al trasmittente una "ricevuta di consegna" (**RC**), che vuol dire che la fattura è stata emessa. Nel caso di scarto (**NS**) la fattura sarà considerata non emessa. Oppure, nel caso di impossibilità di recapito per cause imputabili al destinatario (si pensi banalmente al caso della casella PEC piena), dopo una serie di tentativi il sistema rilascia apposita notifica (**MC**) all'emittente, inserendo tuttavia la FE nell'area autenticata del cessionario: in tale ipotesi, dovendosi considerare la FE come emessa, è disposto che il fornitore comunichi, per vie diverse dal SDI, che la fattura è a disposizione nella sua area autenticata.

Come si vede, a differenza dalla fattura PA non è previsto nessun meccanismo di accettazione o rifiuto da parte del ricevente la FE.

Esempio Nome del file: IT03036150138\_00ULG.xml Esempio ricevuta di scarto: IT03036150138\_00ULG\_NS\_001.xml

# $Stu dio$  *Gecla srl*

*Società tra professionisti*

### **DOMICILIO INFORMATICO DEL DESTINATARIO: COME REGISTRARSI**

Uno degli elementi richiesti nell'ambito della compilazione della fattura elettronica è l'indirizzo di recapito della medesima; è sempre obbligatorio indicare il "Codice Destinatario", che andrà compilato con sette zeri ("0000000") convenzionalmente, quando si invierà la FE destinandola alla PEC del ricevente, da indicare nel successivo campo "Pec Destinatario". Per la precisione, secondo le indicazioni del più volte citato provvedimento, il campo "Codice Destinatario" va compilato, da chi emette la fattura, come segue:

• con il codice a 7 cifre che il SDI attribuisce ai soggetti che ne abbiano fatto richiesta attraverso l'apposita funzione sul sito www.fatturapa.gov.it (utilizzo canali SdICoop o SdIFtp);

• "0000000", nei casi di fattura destinata a un soggetto che chiede di riceve tramite PEC e questa sia poi indicata nel campo "Pec Destinatario" della fattura;

• "0000000", nei casi di fattura destinata a un soggetto per il quale non si conosce il canale telematico (PEC o altro) sul quale recapitare il file;

• "0000000", nei casi di fattura emessa verso privati consumatori, minimi e forfetari o agricoltori in regime di esonero;

• "XXXXXXX", nel caso di fattura emessa verso soggetti non residenti (situazione non obbligatoria) e trasmessa di- rettamente al SDI al fine di evitare (dal 2019) lo spesometro mensile transfrontaliero per il ciclo di fatturazione attiva (rimane ferma l'esigenza di far pervenire la fattura analogica al cliente con le modalità consuete).

Tanto premesso, a prescindere dalle informazioni indicate dall'emittente nel file XML della FE, il destinatario della fattura ha la possibilità di registrare dall'interfaccia web "Fatture e Corrispettivi" (accessibile dal Fisconline o Entratel) il proprio domicilio informatico.

Si ribadisce che il SDI, una volta che qualcuno ha emesso e trasmesso una FE da recapitare ad un certo soggetto, prima ancora di vedere cosa è stato riportato nel file XML dal fornitore, andrà a verificare nel "sistema" se il cliente ha operato una scelta preferenziale e, in caso positivo, quello sarà il metodo di recapito per quella fattura e per tutte le successive.

### **Per i Clienti che intendono usufruire del gestionale 'Fatture in Cloud' o della piattaforma Agyo, sarà premura dello Studio registrare tale codice univoco in anagrafica fiscale del cliente.**

### **LA GENERAZIONE DEL QR CODE**

Dopo aver registrato il proprio recapito, potrebbe essere utile la generazione del QR Code. L'utilità del QR Code è quella di dotare il contribuente di una sorta di biglietto da visita riassuntivo dei propri dati utili alla fatturazione elettronica. A regime, tramite un lettore di QR Code collegato agli strumenti informatici, dovrebbe essere possibile una più rapida emissione di una FE, con l'acquisizione degli elementi utili ad identificare il destinatario della fattura.

Banalmente: una volta, in occasione di un qualsiasi acquisto di beni o servizi (per esempio, al ristorante) per il quale ritenevamo di chiedere l'emissione della fattura, ci saremmo sentiti chiedere i dati anagrafici e la partita Iva/Codice fiscale; dal 2019, quando chiederemo allo stesso ristoratore la fattura, ci sarà richiesto anche il codice destinatario o la PEC, e anzi saremo noi a voler comunicare questo dato per accedere con minori problemi al SDI e recuperare la nostra fattura. Questi passaggi, con la lettura del QR Code (che nel frattempo avremo stampato sui nostri biglietti da visita o sulla nostra corrispondenza utile a comunicare i nostri dati fiscali), si esauriscono in un secondo.

Quindi, una volta ottenuta la delega dal cliente ed effettuata la registrazione del domicilio informatico, Lo Studio potrà procederà con la generazione QR Code, per Vs conto.

## $Stu dio$  *Gecla srl Società tra professionisti*

A titolo di esempio, di seguito (e in allegato in formato PDF), il QR code dello Studio:

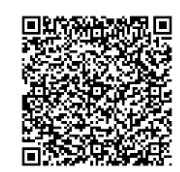

### **VISUALIZZARE LE FATTURE**

Ricevere una fattura in formato XML non vuol dire essere immediatamente in grado di visualizzare la fattura medesima. Occorre un visualizzatore, che "interpreti" il contenuto del file.

I programmi gestionali saranno in grado di bypassare questo problema, ma nel frattempo, potrebbe essere utile sapere come procedere in questa fase di passaggio.

Un sistema è quello di utilizzare l'apposita funzione presente sul sito dell'agenzia delle entrate nell'area autenticata "Fatture e Corrispettivi" (dalla pagina dei servizi disponibili scegliere "Fatturazione elettronica", e poi, dalle funzionalità di supporto, scegliere "Visualizza PDF fattura").

### **Per i Clienti che intendono usufruire del gestionale 'Fatture in Cloud' o della piattaforma Agyo, sarà possibile scaricare direttamente in dette piattaforme le fatture elettroniche ricevute.**

### **GLI INTERMEDIARI**

Per i clienti dotati di proprio gestionale abilitato alla creazione, invio e ricezione nonché conservazione a norma della fatture elettroniche, o che intendono provvedervi direttamente tramite pec o sito dell'agenzia delle entrate, lo Studio, previa apposita ulteriore delega, in veste di intermediario, potrà consultare ed acquisire, per conto dei clienti gli originali ovvero i duplicati delle FE all'interno del portale "Fatture e Corrispettivi", senza più la necessità di recarsi fisicamente in Studio per la consegna dei documenti.